福井コンピュータアーキテクト株式会社 福井コンピュータスマート株式会社

# 3Dカタログ.com および ARCHIBox

## システムメンテナンスのお知らせ

日頃は「3D カタログ.com」及び「ARCHI Box」をご利用いただき、誠にありがとうござ います。

下記の通り、システム調整を目的としたメンテナンスを実施いたします。メンテナンス中 は、サービスを停止させていただきますので、サービスをご利用いただくことができなく なります。

お客様にはご不便をおかけしますことをお詫び申し上げますとともに、何卒ご理解を賜り ますようお願い申し上げます。

記

【メンテナンス日時】

## $2024 \n\mathrel{\mathop{\not=}} 21 \mathrel{\mathop{\not=}} (1) \times 20:00 \sim 22:00$

※メンテナンス状況より、時間を延長する場合がございます。

【メンテナンスの影響を受けるサービス】

#### 3Dカタログ の全サービス

## 主な CAD 連携機能への影響は以下の通りです。

- WEB サイトへのログイン
- 3Dカタログ.com 対応 CAD(ARCHITREND ZERO, Modelio,ザ・プランナーなど)で の建材ダウンロード、プランアップロード等
- ダウンロード済のメーカー建材の新規入力、入替入力
- ATDrive、WEB 申請サービス
- ATDrive、ARCHIBox の3D モデル URL 発行
- ※各製品の連携コマンドおよびサービス停止時の動作は次項の詳細資料をご確認く ださい。

本案内に関するご質問は、福井コンピュータグループ総合案内までお問い合わせください。

▼福井コンピュータグループ総合案内

<https://hd.fukuicompu.co.jp/common/support/grsogo.html>

## ■サービス停止中における、各機能の状態と対応内容

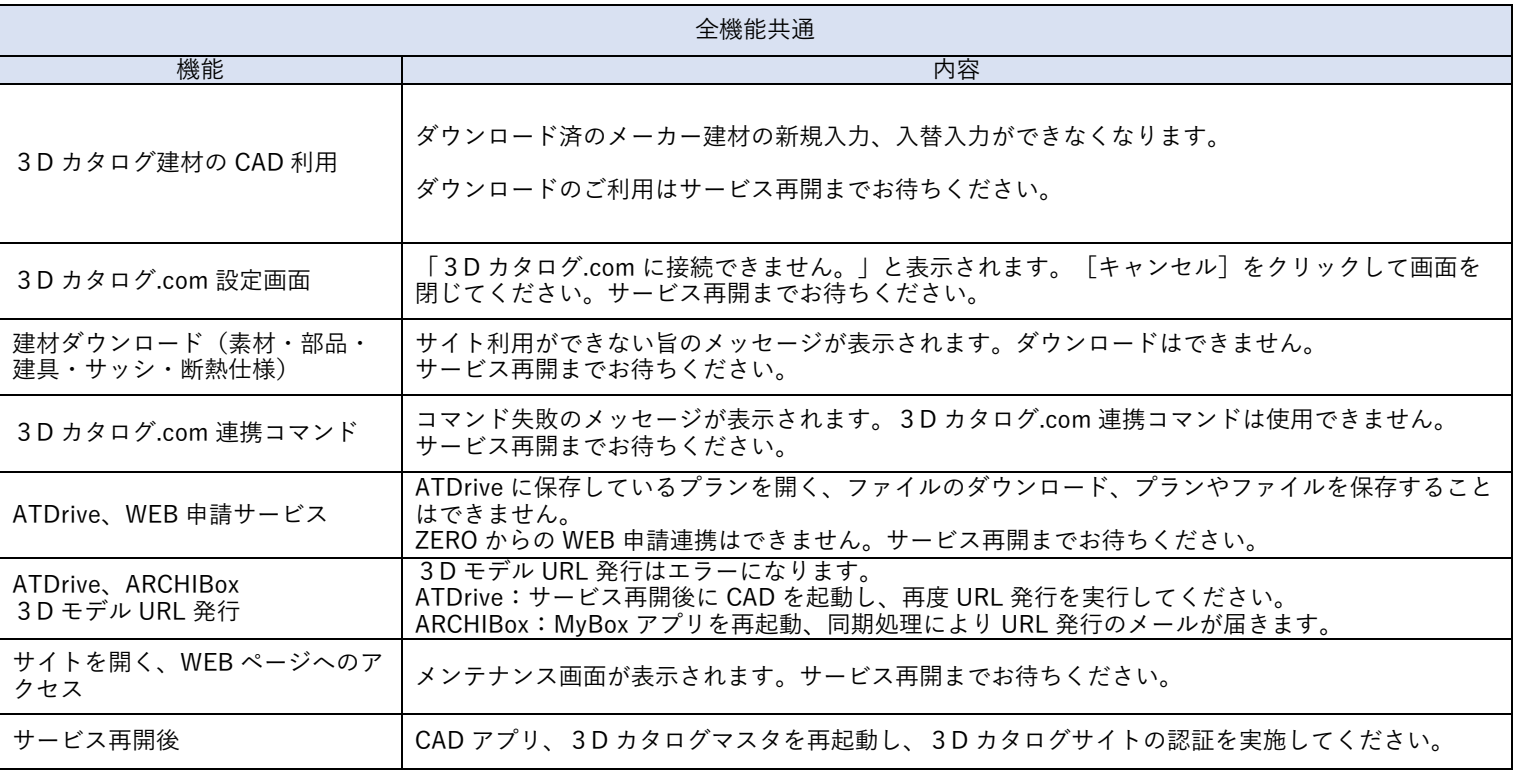

### ▼建材の選択配置、登録・編集画面

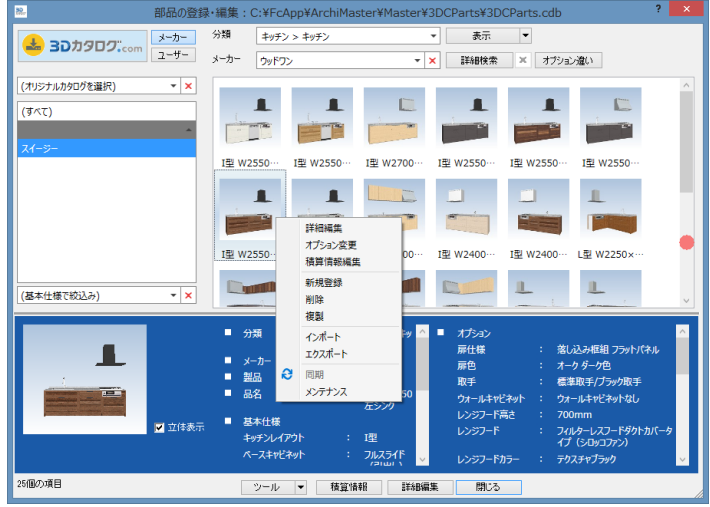

登録済の建材で CAD のご利用は可能です。 ※ただし、出荷状態のマスタで表示される場合があります。

[3D カタログ.com][オプション変更]クリックで警告メッ セージが表示されます。

オプション変更はできません。

サービス再開までお待ちください。

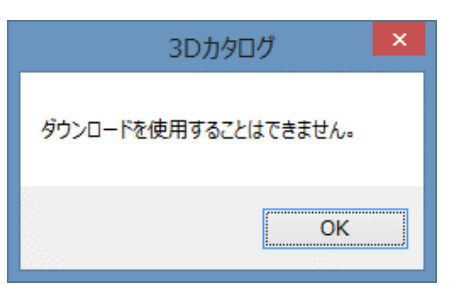

▼3Dカタログ.com 設定

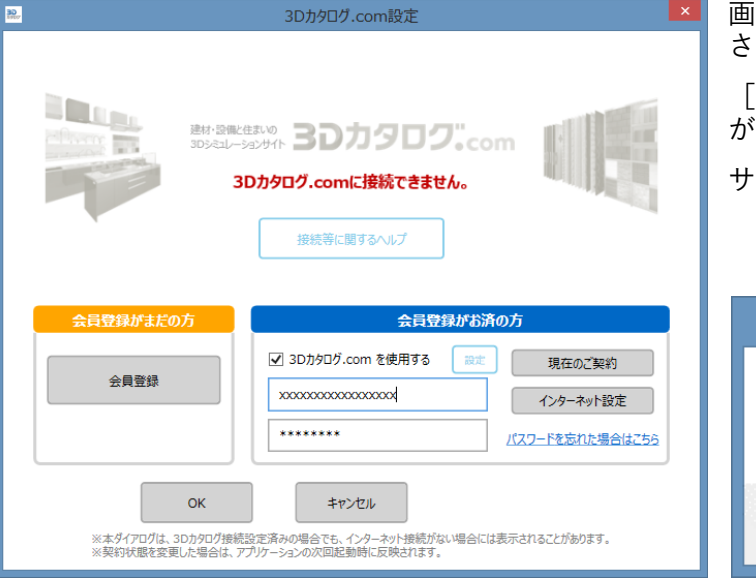

画面上に[3D カタログ.com に接続できません。]と表示 されます。

[現在のご契約][会員登録]をクリックで警告メッセージ が表示されます。

 $\mathbf{\times}$ 

サービス再開までお待ちください。

現在サイトをご利用できません。 ネットワークの状態を確認し、しばらく時間をおいて再度お試しください。  $\alpha$ 

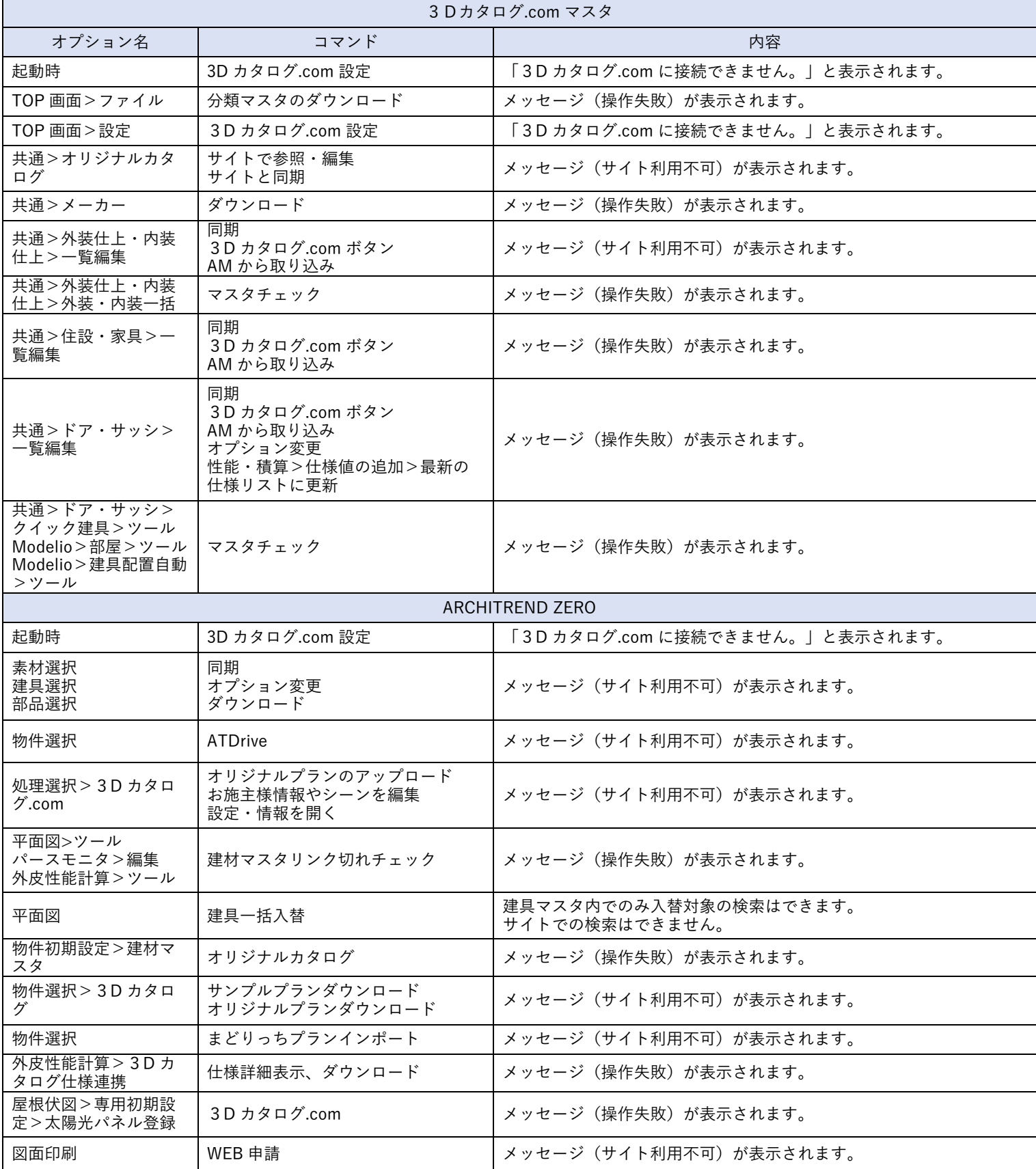

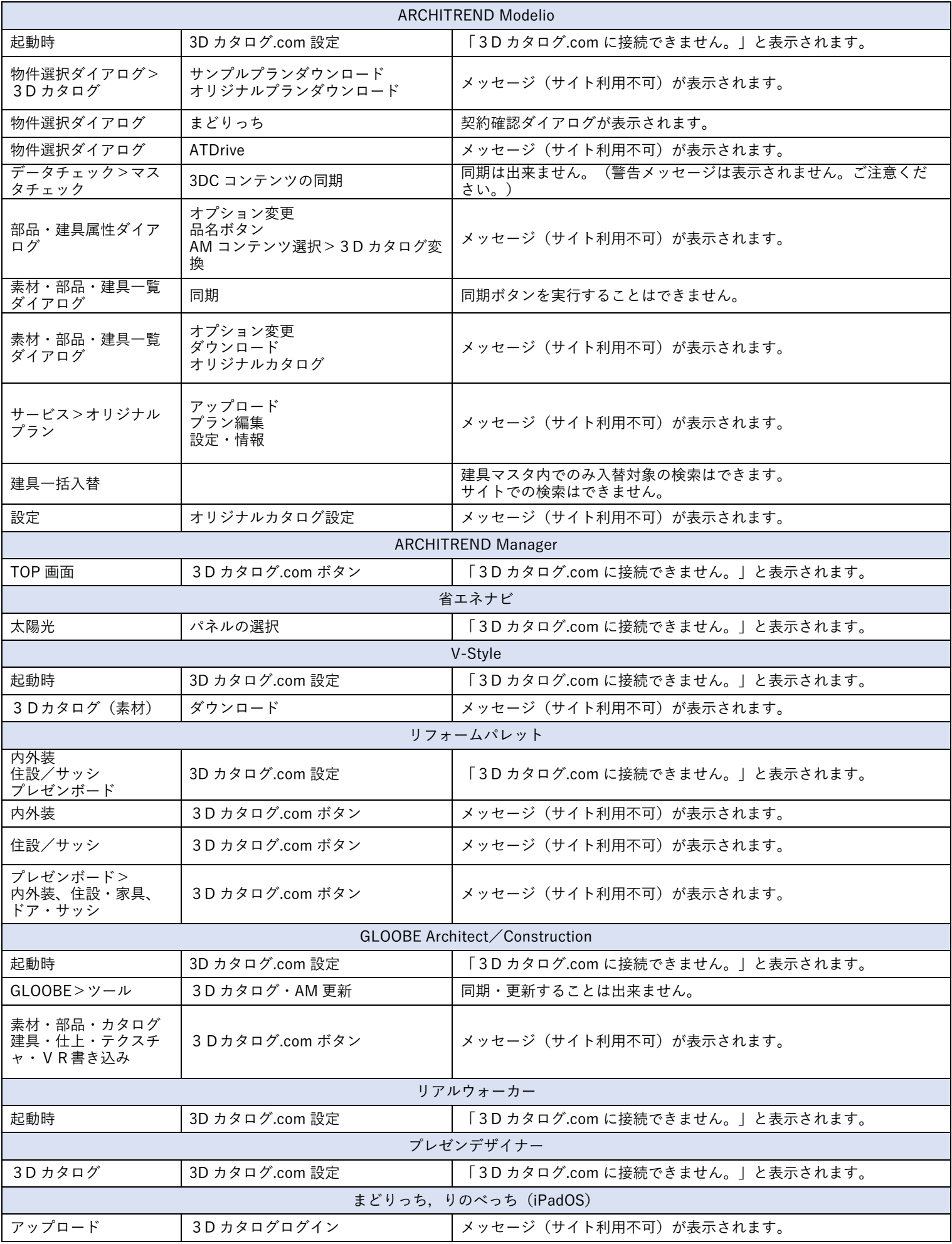